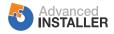

## Features

## Features by Edition

|                                                                                                    | Architect | <u>Enterprise</u> | <u>Java</u> | <b>Professional</b> | Free |
|----------------------------------------------------------------------------------------------------|-----------|-------------------|-------------|---------------------|------|
| Basic Features                                                                                                    |           |                   |             |                     |      |
| nstaller and Uninstaller                                                                                              |           |                   |             |                     |      |
| Create packages that completely install and register, respectively uninstall<br>and unregister, your application.     | ~         | ~                 | ~           | ~                   | ~    |
| Always valid MSI 2.0/3.x/4.x/5.0 packages                                                                             |           |                   |             |                     |      |
| ach written and unwritten Windows Installer rule, recommendation and<br>est practice is carefully followed.           | •         | ~                 | •           | ~                   | ~    |
| Nizard for Simple Project creation                                                                                    |           |                   |             |                     |      |
| Jse the provided wizard to create complete Windows Installer MSI installs in<br>nere minutes.                         | ~         | ~                 |             | ~                   | ~    |
| Add/Remove (Control Panel) customization                                                                              |           |                   |             |                     |      |
| Customize your application's information listed in the "Add/Remove<br>Programs" page of the Control Panel.            | ~         | ~                 | ~           | ~                   | •    |
| Per-user and per-machine installs                                                                                     | •         |                   |             |                     |      |
| Select which type of installation better suits your needs: per-user or per-<br>nachine if the user is Administrator.  | ~         | •                 | •           | ~                   | •    |
| imit to Basic UI                                                                                                    |           |                   |             |                     |      |
| For unassisted or automated installs: display only a progress dialog and the eventual error message boxes.            | •         | •                 | •           | •                   | •    |
| Project files in XML format                                                                                           |           |                   |             |                     |      |
| They can be easily checked into a version control system and shared<br>between multiple developers.                   | •         | •                 | •           | •                   | •    |
| Femplate projects                                                                                                    |           |                   |             |                     |      |
| Create templates based on your current project and ready-to-use for your<br>uture projects.                           | •         | •                 | •           | ~                   | •    |
| Context sensitive help and tutorials                                                                                  |           |                   |             |                     |      |
| llustrated, integrated help and tutorials are provided for a simple and user-<br>riendly learning of the application. | •         | •                 | •           | ~                   | •    |
| 54-bit packages                                                                                                    |           |                   |             |                     |      |
| Create packages that run and install on 32-bit processors or on the latest<br>54-bit CPUs from Intel and AMD.         | •         | •                 | •           | •                   | V    |
| Dptionally force rebooting                                                                                            |           |                   |             |                     |      |
| Prompt the user for a reboot even after a successful install, supporting ensitive components that require it.         | •         | •                 | •           | •                   | •    |

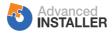

|                                                                                                    | Architect | Enterprise | <u>Java</u> | Professional | <u>Free</u> |
|----------------------------------------------------------------------------------------------------|-----------|------------|-------------|--------------|-------------|
| Formatted fields<br>Use variables and parameters almost anywhere in your installs. They will be<br>resolved at build or run time.                                             | ~         | ~          | ~           | ~            | ~           |
| Visual formatted editing<br>Edit controls for Formatted and Condition fields offer reference auto-<br>completion, highlight, errors and resolved value hints.                 | ~         | ~          | ~           | ~            | ~           |
| Run and log MSIs<br>Launch your MSI package while printing the full Windows Installer log.<br>Syntax highlighting and log summary.                                            | ~         | ~          | ~           | ~            | ~           |
| Windows 10/8/7/Vista and UAC installs<br>Create installs that run flawlessly on Windows 10/8/7/Vista, targeting its<br>features and supporting its security model.            | ~         | ~          | ~           | ~            | ~           |
| Visual Studio Integration<br>Use the Advanced Installer Visual Studio extension to easily access your<br>installer directly from your IDE.                                    | ~         | ~          | ~           | ~            | ~           |
| <b>Build cache</b><br>Enjoy faster development and quicker installer build times with by caching<br>and reusing unchanged archives.                                           | ~         | ~          | ~           | ~            | ~           |
| Installer Analytics (subscription required)                                                                                                    |           |            |             |              |             |
| <b>Installation data</b><br>Get essential KPIs for you application, and see how to improve your<br>retention and user experience.                                             | ~         | ~          | ~           | ~            | ~           |
| User data<br>Know your audience by getting information about active users, language<br>preferences, platform specs, uninstall reasons and impact of updates.                  | ~         | ~          | ~           | ~            | ~           |
| Issue detection<br>Detect issues such as blockers, errors, stability and missing prerequisites<br>before they impact your user base.                                          | ~         | ~          | ~           | ~            | ~           |
| Application Resources                                                                                                    |           |            |             |              |             |
| Files and folders<br>Install and uninstall files, create and remove folders. Visually define your<br>distribution tree.                                                       | ~         | ~          | ~           | ~            | ~           |
| <b>Create shortcuts</b><br>Shortcuts to your files, external files, commands, URLs. Placed anywhere:<br>Desktop, Start Programs menu, etc.                                    | ~         | ~          | ~           | ~            | ~           |
| Windows 10/8 support for shortcuts<br>Enable Windows 10/8 behavior like: "Pin to Taskbar", "Prevent auto Pin to<br>Start", "Disable Pin to Start" and "Run as administrator". | ~         | ~          | ~           | ~            | ~           |
| <b>Registry keys and entries</b><br>Install and uninstall; create or import them from your Registry or REG files<br>straight into your MSI package.                           | ~         | ~          | ~           | ~            | ~           |

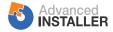

|                                                                                                    | Architect | <u>Enterprise</u> | <u>Java</u> | Professional | Free |
|----------------------------------------------------------------------------------------------------|-----------|-------------------|-------------|--------------|------|
| Environment variables                                                                                                    |           |                   |             |              |      |
| User or system environment variables to be created, appended or prepended to existing ones upon install.                                                    | ~         | ~                 | ~           | ~            | ~    |
| Font registration                                                                                                    |           |                   |             |              |      |
| Register fonts into the OS, specify registration names for non-TrueType fonts.                                                                              | ~         | ~                 | ~           | ~            | ~    |
| Auto register files                                                                                                    |           |                   |             |              |      |
| Auto registration, for files that support it (such as DLLs and OCXs), can be scheduled at install time.                                                     | ~         | ~                 | ~           | ~            | ~    |
| Merge Modules into your installation                                                                                                    |           |                   |             |              |      |
| Create self-contained MSI packages, by including and configuring the required merge modules.                                                                | ~         | ~                 | ~           | ~            | ~    |
| Application Tiles                                                                                                    |           |                   |             |              |      |
| Customize how application tiles look in the Start Menu and Start Screen.                                                                                    | ~         | ~                 | •           | ~            |      |
| Handling Versions                                                                                                    |           |                   |             |              |      |
| Upgrading older installs automatically                                                                                                    |           |                   |             |              |      |
| Older versions of your product found on the user's machine can be removed before installing the newer one.                                                  | ~         | ~                 | ~           | ~            | ~    |
| Prevent installs of older over newer versions                                                                                                    |           |                   |             |              |      |
| Advanced Installer will not let the user install older packages over newer ones.                                                                            | ~         | ~                 | ~           | ~            | ~    |
| Side-by-side installs                                                                                                    |           |                   |             |              |      |
| Create packages (for different versions of your application) that can be installed simultaneously and run side by side.                                     | ~         | ~                 | ~           | ~            | ~    |
| Installer Conditions                                                                                                    |           |                   |             |              |      |
| Prevent installing on unsupported OS's                                                                                                    |           |                   |             |              |      |
| Easily specify which Operating Systems are supported, preventing the installation on the other ones.                                                        | ~         | ~                 | ~           | ~            | ~    |
| MSI launch conditions                                                                                                    |           |                   |             |              |      |
| Conditions that have to be met (applications, frameworks, files, versions, etc.) in order for your package to run.                                          | ~         | ~                 | ~           | ~            | ~    |
| Smart condition editor                                                                                                    |           |                   |             |              |      |
| Quickly and easily edit Windows Installer conditions. Comes with auto completion, property values detection, predefined examples, multiple level undo, etc. | ~         | ~                 | ~           | ~            | ~    |
| Import                                                                                                    |           |                   |             |              |      |
| Import Visual Studio Setup projects                                                                                                    |           |                   |             |              |      |
| Quickly convert your existing Microsoft Visual Studio Setup projects to Advanced Installer.                                                                 | ~         | ~                 | ~           | ~            | ~    |
| Import InstallShield LE projects<br>Quickly upgrade your existing Visual Studio 2010 InstallShield LE installer                                             | ~         | ~                 | ~           | ~            | ~    |
| projects to Advanced Installer.                                                                                                    | •         | •                 | •           | •            | •    |

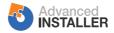

|                                                                                                    | Architect | <u>Enterprise</u> | <u>Java</u> | <b>Professional</b> | Free |
|----------------------------------------------------------------------------------------------------|-----------|-------------------|-------------|---------------------|------|
| Import WISE projects<br>Create installation packages by importing WISE projects.                                                                          | ~         | ~                 | ~           | ~                   | ~    |
| Import WiX projects<br>Leverage existing installer projects while accessing the numerous Advanced<br>Installer features and capabilities.                 | ~         | ~                 | ~           | ~                   | ~    |
| MSI/MSM import<br>Import third party MSI installers and MSM merge modules into your own<br>Advanced Installer Projects.                                   | ~         | ~                 | ~           | ~                   | ~    |
| Import Microsoft Visual Studio projects<br>Jump-start your installer by importing your existing VS project. Auto-detect<br>names, files and dependencies. | ~         | ~                 | ~           | ~                   | ~    |
| Import Visual Basic 6.0 applications<br>Import applications developed in Visual Basic 6.0 to get a head start on<br>creating their installer.             | ~         | ~                 | ~           | ~                   | ~    |
| Import Embarcadero RAD Studio applications<br>Create installers for applications developed with RAD Studio.                                               | ~         | ~                 | ~           | ~                   | ~    |
| Import Real Studio applications<br>Develop installers for Real Studio applications.                                                                       | ~         | ~                 | ~           | ~                   | ~    |
| Import Inno Setup projects<br>Switch to Windows Installer easier than ever before. Move to MSI setups<br>without wasting the effort already spent.        | ~         | ~                 | ~           | ~                   | ~    |
| Import NSIS projects<br>Switch your NSIS projects to Windows Installer. Enjoy Advanced Installer's<br>ease of use and wealth of features.                 | ~         | ~                 | ~           | ~                   | ~    |
| Installer Continuous Integration                                                                                                    |           |                   |             |                     |      |
| <b>Command line mode execution</b><br>Build your release packages in a completely automated script, like Make, Ant or NAnt.                               | ~         | ~                 | ~           | ~                   | ~    |
| RAD Tools Integration<br>Enable users to create installers directly from your RAD tool environment.                                                       | ~         | ~                 | ~           | ~                   | ~    |
| Team Foundation Server<br>Use Advanced Installer's full support to benefit from TFS as back end for<br>your integrated development environment.           | ~         | ~                 | ~           | ~                   | ~    |
| Azure DevOps (formerly VSTS)<br>Build Advanced Installer projects using Azure DevOps.                                                                     | ~         | ~                 | ~           | ~                   | ~    |
| Jenkins<br>Integrate the Advanced Installer project in your build system using our<br>custom designed plugin.                                             | ~         | ~                 | ~           | ~                   | ~    |

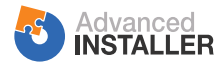

|                                                                                                    | Architect | <u>Enterprise</u> | <u>Java</u> | <u>Professional</u> | <u>Free</u> |
|----------------------------------------------------------------------------------------------------|-----------|-------------------|-------------|---------------------|-------------|
| TeamCity<br>Dedicated build runner for Advanced Installer.                                                                                                    | ~         | ~                 | ~           | ~                   | ~           |
| Bamboo<br>Dedicated Bamboo tasks for Advanced Installer.                                                                                                    | ~         | ~                 | ~           | ~                   | ~           |
| Delivery Options                                                                                                    |           |                   |             |                     |             |
| <b>Single, self-contained MSI installs</b><br>Create a single MSI package that contains bundled everything required to<br>install your application.                   | ~         | ~                 | ~           | ~                   | ~           |
| <b>Unpacked installations</b><br>The files stay unbundled next to the MSI file, suited for regular installs or to<br>run directly from (CD, DVD) source.              | ~         | ~                 | ~           | ~                   | ~           |
| Archive files into CABs<br>Your application resources can be archived into CAB files, compressed (for<br>size) or uncompressed (for speed).                           | ~         | ~                 | ~           | ~                   | ~           |
| <b>Smart Cabbing</b><br>Automatically checks that files with the same source are included only once<br>in the generated CAB file.                                     | ~         | ~                 | ~           | ~                   | ~           |
| <b>Online installs</b><br>The MSI packages can be launched from an URL, either directly by the user<br>or by the <u>EXE bootstrapper</u> (in Pro edition).            | ~         | ~                 | ~           | ~                   | ~           |
| Professional Features                                                                                                    |           |                   |             |                     |             |
| Configure Windows Features<br>Use the intuitive GUI to enable the optional Windows Features your<br>application requires.                                             | ~         | ~                 | ~           | ~                   |             |
| Microsoft Authenticode Digital ID signature<br>Digitally sign generated or included files - authenticate your products and<br>MSIs for improved customer credibility. | ~         | ~                 | ~           | ~                   |             |
| Software Identification Tag<br>The easiest way to implement ISO 19770-2 standard compliance in your<br>software products.                                             | ~         | ~                 | ~           | ~                   |             |
| <b>Command line mode editing</b><br>Change the project without bringing up the UI - at command line or in batch scripts.                                              | ~         | ~                 | ~           | ~                   |             |
| PowerShell Integration<br>Run PowerShell scripts by using the dedicated editor, predefined<br>prerequisites, launch conditions, and much more.                        | ~         | ~                 | ~           | ~                   |             |
| Multi-volume installs<br>Split large installs onto several disks, with customizable size and number of<br>archives and volumes.                                       | ~         | ~                 | ~           | ~                   |             |

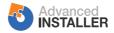

|                                                                                                    | Architect | <u>Enterprise</u> | <u>Java</u> | <b>Professional</b> | Free |
|----------------------------------------------------------------------------------------------------|-----------|-------------------|-------------|---------------------|------|
| <b>LZMA compression for installers</b><br>Reduce the size of your install packages using some of the best<br>compression algorithms in the industry.                           | ~         | ~                 | ~           | ~                   |      |
| Large file support<br>Include in your project files larger than 2GB and pack them using multi-core-<br>aware LZMA compression.                                                 | ~         | ~                 | ~           | ~                   |      |
| <b>Installer encryption</b><br>Protect your installers using AES encryption. A password will be<br>automatically requested before installing your package.                     | ~         | ~                 | ~           | ~                   |      |
| User registration, serial code validation, SKUs<br>Ask the user for a serial code during install. Validate it online, through<br>bundled algorithm or <u>your custom DLL</u> . | ~         | ~                 | ~           | ~                   |      |
| <b>Wizard for Professional Project creation</b><br>Use the provided wizard to create professional Windows Installer MSI installs in mere minutes.                              | ~         | ~                 | ~           | ~                   |      |
| Friendly Wizards<br>Easy to use, intuitive wizards are ready to assist you during your install<br>creation. Get more done in less time.                                        | ~         | ~                 | ~           | ~                   |      |
| <b>Project Notes</b><br>Document every intricate detail of your projects in order to improve your installer team collaboration.                                                | ~         | ~                 | ~           | ~                   |      |
| <b>EXE/DLL dependency detector</b><br>Quickly and easily find out and include in your installation the libraries that your EXE and DLL files depend on.                        | ~         | ~                 | ~           | ~                   |      |
| <b>Fast installation</b><br>Automatically optimize your packages for the fastest possible installation.                                                                        | ~         | ~                 | ~           | ~                   |      |
| <b>Single Package Authoring</b><br>Create a single MSI package able to install both per-user and per-machine<br>with a selection dialog for the user.                          | ~         | ~                 | ~           | ~                   |      |
| <b>Mixed 32/64-bit installers</b><br>Powerful wizard helps author single, unified installers that run as 32-bit on 32-bit and as 64-bit on 64-bit platforms.                   | ~         | ~                 | ~           | ~                   |      |
| <b>Control Panel Applets</b><br>Install applets in Control Panel to configure and customize your system-<br>level services and applications.                                   | ~         | ~                 | ~           | ~                   |      |
| Visual Studio 2017 Extension and Add-In installers<br>Easily create dedicated installers for Visual Studio 2017 extensions and add-<br>ins (in Ent. edition).                  | ~         | ~                 | ~           | ~                   |      |
| Microsoft Office Add-In installers<br>Easily create dedicated installers for Microsoft Office add-ins directly from a<br>Visual Studio Project or from a disk location.        | ~         | ~                 | ~           | ~                   |      |

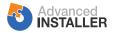

|                                                                                                    | Architect | <u>Enterprise</u> | <u>Java</u> | Professional | <u>Free</u> |
|----------------------------------------------------------------------------------------------------|-----------|-------------------|-------------|--------------|-------------|
| Adobe Products Add-In installers<br>Create dedicated add-in installers for most often used Adobe products.                                                                                                    | ~         | ~                 | ~           | ~            |             |
| Builds                                                                                                    |           |                   |             |              |             |
| Multiple Builds<br>Build multiple installers from a single project creating packages customized<br>for various deployment scenarios.                                                                                    | ~         | ~                 | ~           | ~            |             |
| APPX Bundles<br>Create APPX bundles for multiple architectures and platform types.                                                                                                    | ~         | ~                 | ~           | ~            |             |
| Pre/Post-Build Events<br>Customize your installer build process with pre- and post-build events: copy<br>or move files, run commands.                                                                                   | ~         | ~                 | ~           | ~            |             |
| Reports<br>At-a-glance reports outlining essential information about your installer.                                                                                                    | ~         | ~                 | ~           | ~            |             |
| ICE Validation<br>Run ICE validation suites as a final step in the build process, messages<br>being appended to the Build Log.                                                                                          | ~         | ~                 | ~           | ~            |             |
| Validation Fixes<br>Suggest and apply fixes for package validation errors resulted from running<br>ICE validation suites.                                                                                               | ~         | ~                 | ~           | ~            |             |
| Windows App Certification Kit Validation (WACK)<br>Run WACK validations as a final step in the build process for MSI, AppX and<br>MSIX packages, messages being appended to the Build Log and inside an<br>HTML report. | ~         | ~                 | ~           | ~            |             |
| <b>MSIX Packaging</b><br>Build MSIX packages from your existing projects. Get you desktop<br>application in the Windows Store with just a few clicks.                                                                   | ~         | ~                 | ~           | ~            |             |
| Professional Application Resources                                                                                                    |           |                   |             |              |             |
| Synchronized folders<br>Specify installation folders to be synchronized with folders on your disk, with<br>include and exclude patterns.                                                                                | ~         | ~                 | ~           | ~            |             |
| Path Variables<br>Ability to use custom, per-machine configurable Variables in project paths.                                                                                                    | ~         | ~                 | ~           | ~            |             |
| <b>Compute file hashes</b><br>Turn this feature on to eliminate unnecessary file copying during a repair<br>process.                                                                                                    | ~         | ~                 | ~           | ~            |             |
| File associations and mime types<br>Associate files having certain extensions with your application for open, edit,<br>view, print or other operations.                                                                 | ~         | ~                 | ~           | ~            |             |

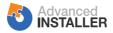

|                                                                                                    | Architect | <u>Enterprise</u> | <u>Java</u> | Professional | Free |
|----------------------------------------------------------------------------------------------------|-----------|-------------------|-------------|--------------|------|
| Vista Default Programs<br>Take advantage of the Windows Vista's new support for registering<br>applications to handle file types.                            | ~         | ~                 | ~           | ~            |      |
| Advertised shortcuts<br>Advertised shortcuts trigger installation of features on demand or<br>application check and repair when launched.                    | ~         | ~                 | ~           | ~            |      |
| INI files and entries<br>Import full INI files. Easily create and edit, update or change INI entries.                                                        | ~         | ~                 | ~           | ~            |      |
| Search for applications and resources<br>Search for components, files, folders, registry and INI entries during the<br>install process.                      | ~         | ~                 | ~           | ~            |      |
| Test-run searches<br>Invaluable tool allowing you to test Windows Installer searches on the spot,<br>seeing the results immediately.                         | ~         | ~                 | ~           | ~            |      |
| <b>Permissions</b><br>Set permissions to define in detail the allowed user access to files, folders, registry keys and entries.                              | ~         | ~                 | ~           | ~            |      |
| <b>Resource removal on install</b><br>Remove files, registry keys and values during both install and uninstall<br>stages.                                    | ~         | ~                 | ~           | ~            |      |
| File install actions<br>Move, copy or duplicate any file during install. Reserve additional space for<br>install costing.                                    | ~         | ~                 | ~           | ~            |      |
| Uninstall cleanup<br>Now it's easy to make sure your application doesn't leave anything on your<br>user's system after uninstall.                            | ~         | ~                 | ~           | ~            |      |
| <b>Persistent user data</b><br>Persist user-modified settings and configurations through upgrades and<br>repairs of your application.                        | ~         | ~                 | ~           | ~            |      |
| <b>Temporary installation files</b><br>Include additional files that must be present at install time, without being<br>installed themselves.                 | ~         | ~                 | ~           | ~            |      |
| Resource Registration                                                                                                    |           |                   |             |              |      |
| <b>Extract registration information</b><br>The registration data can be extracted from files that can auto-register, and installed directly in the Registry. | ~         | ~                 | ~           | ~            |      |
| Services<br>Install and register services. Control (start, stop, etc.) them both on install<br>and uninstall.                                                | ~         | ~                 | ~           | ~            |      |
| <b>ODBC drivers, data sources and translators</b><br>Install and easily set the attributes on ODBC drivers, data sources and translators.                    | ~         | ~                 | ~           | ~            |      |

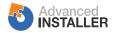

|                                                                                                    | Architect | <u>Enterprise</u> | <u>Java</u> | <b>Professional</b> | Free |
|----------------------------------------------------------------------------------------------------|-----------|-------------------|-------------|---------------------|------|
| <b>COM, COM+ and DCOM</b><br>Fully specify COM, COM+ and DCOM components for registration at install<br>time.                                                | ~         | ~                 | ~           | ~                   |      |
| <b>COM Interfaces</b><br>Create COM Interfaces using Advanced Installer GUI.                                                                                 | ~         | ~                 | ~           | ~                   |      |
| <b>COM+ import</b><br>Import complete COM+ installation MSIs into existing Advanced Installer<br>projects.                                                   | ~         | ~                 | ~           | ~                   |      |
| .NET Framework                                                                                                    |           |                   |             |                     |      |
| <b>.NET and Win32 assemblies</b><br>Install .NET and Win32 assemblies in Global Assembly Cache (GAC) or<br>privately, side-by-side on Windows XP.            | ~         | ~                 | ~           | ~                   |      |
| <b>.NET / COM interoperability</b><br>Let Advanced Installer extract registration information and register<br>your .NET assemblies for COM interoperability. | ~         | ~                 | ~           | ~                   |      |
| <b>Precompile .NET assemblies</b><br>Improve .NET applications performance and startup time by precompiling<br>them to native images on install.             | ~         | ~                 | ~           | ~                   |      |
| Assembly attributes<br>Advanced Installer automatically scans and detects .NET assembly<br>attributes freeing you from this task.                            | ~         | ~                 | ~           | ~                   |      |
| <b>.NET project template</b><br>Use the provided template and wizard to create installers for .NET framework applications in mere minutes.                   | ~         | ~                 | ~           | ~                   |      |
| <b>.NET prerequisite</b><br>Check if the right .NET framework is present on the target machine and, if necessary, download and install it.                   | ~         | ~                 | ~           | ~                   |      |
| .NET Custom Actions<br>Write Custom Actions using the .NET framework, taking advantage of<br>InstallerClass.                                                 | ~         | ~                 | ~           | ~                   |      |
| Custom Actions                                                                                                    |           |                   |             |                     |      |
| <b>Custom actions</b><br>Extend your installer's capabilities by executing JS, VBScript, an EXE, or a function in a DLL during install.                      | ~         | ~                 | ~           | ~                   |      |
| <b>Nested Install custom actions</b><br>Launch an embedded MSI file from your installation in order to install, repair<br>or remove another product.         | ~         | ~                 | ~           | ~                   |      |
| Multi-file Custom Actions<br>Provide resources in separate files. Call normal, third-party multi-file<br>programs as custom actions.                         | ~         | ~                 | ~           | ~                   |      |

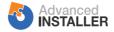

|                                                                                                    | Architect | <u>Enterprise</u> | <u>Java</u> | <b>Professional</b> | Free |
|----------------------------------------------------------------------------------------------------|-----------|-------------------|-------------|---------------------|------|
| <b>Predefined actions library</b><br>Predefined Custom Actions, ready to be used and easy to customize: play<br>audio file, detect/stop processes and services, etc.  | ~         | ~                 | ~           | ~                   |      |
| <b>Standard DLL call</b><br>Predefined <u>Custom Action</u> allows you to call any function in any standard<br>DLL.                                                   | ~         | ~                 | ~           | ~                   |      |
| Package Organization                                                                                                    |           |                   |             |                     |      |
| Organize package features<br>Organize your Windows Installer package in features and sub-features.<br>Create, set attributes and install conditions.                  | ~         | ~                 | ~           | ~                   |      |
| Group components in features<br>Group installation components into features, share them or set their<br>attributes and install conditions.                            | ~         | ~                 | ~           | ~                   |      |
| Build one CAB per feature<br>Save bandwidth by ensuring that for online installs only features actually<br>installed will be downloaded.                              | ~         | ~                 | ~           | ~                   |      |
| <b>Isolated components</b><br>Ensure the components you need are next to your application and will not be<br>overwritten by other software.                           | ~         | ~                 | ~           | ~                   |      |
| <b>Qualified/Published components</b><br>Another level of indirection in your components supports pluggable<br>components and replaceable implementations.            | ~         | ~                 | ~           | ~                   |      |
| EXE bootstrapper                                                                                                    |           |                   |             |                     |      |
| Customized EXE bootstrapper<br>Bootstrap your MSI or MSIX(AppX) package into an EXE file with a custom<br>icon, file description and version.                         | ~         | ~                 | ~           | ~                   |      |
| <b>MD5 signatures</b><br>Setups can use MD5 for checking self and downloaded files (prerequisites or updates) integrity.                                              | ~         | ~                 | ~           | ~                   |      |
| <b>Prerequisites</b><br>Create setups that can automatically search for, download and install<br>prerequisite applications. Full CLI support from <u>Enterprise</u> . | ~         | ~                 | ~           | ~                   |      |
| Install/update Windows Installer<br>Set it as prerequisite and your setup will be able to download and update it<br>on the target machine.                            | ~         | ~                 | ~           | ~                   |      |
| Latest version check<br>On launch, check online for a newer version of this installer, and if available,<br>download and install it instead.                          | ~         | ~                 | ~           | ~                   |      |
| Bootstrapper UI<br>The Bootstrapper UI has Enhanced UI rendering engine with MSI Dialog<br>table, making the EXE and MSI dialogs indistinguishable.                   | ~         | ~                 | ~           | ~                   |      |

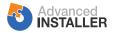

|                                                                                                    | Architect | <u>Enterprise</u> | <u>Java</u> | Professional | <u>Free</u> |
|----------------------------------------------------------------------------------------------------|-----------|-------------------|-------------|--------------|-------------|
| <b>Bootstrapper for Desktop Bridge apps</b><br>On launch, we check on which OS the package is running and install an<br>MSIX(AppX) package, for Windows 10, or an MSI for older systems. | ~         | ~                 | ~           | ~            |             |
| User Interface                                                                                                    |           |                   |             |              |             |
| Change banners and images<br>Customize the way dialogs look during the installation process by changing<br>the background banner images.                                                 | ~         | ~                 | ~           | ~            |             |
| Over 75 bundled setup themes<br>You have over 75 built-in custom themes to effortlessly give your<br>application a professional (and gorgeous!) look.                                    | ~         | ~                 | ~           | ~            |             |
| Additional Dialogs<br>Select one of the available pre-built dialogs to appear in front of the user<br>during the installation.                                                           | ~         | ~                 | ~           | ~            |             |
| <b>Background image slide shows</b><br>Schedule image slide shows during the install of your application. Advertise<br>your brand and products, show off their abilities.                | ~         | ~                 | ~           | ~            |             |
| Localization                                                                                                    |           |                   |             |              |             |
| Create packages in other languages<br>Currently localizations in 31 languages for MSIs, EXE bootstrapper and all<br>helper utilities are already included.                               | ~         | ~                 | ~           | ~            |             |
| Localize in a new language<br>Translating additional languages is as easy as editing an XML file generated<br>as a dictionary of untranslated strings.                                   | ~         | ~                 | ~           | ~            |             |
| Multilingual packages<br>Generate a single MSI or EXE file with all the desired languages.<br>Automatically match the end-user's default language.                                       | ~         | ~                 | ~           | ~            |             |
| Language Selection Dialog<br>Allow your users to select any installation language from the languages<br>included in your installer.                                                      | ~         | ~                 | ~           | ~            |             |
| Localize UWP package<br>Localize your Universal Windows Platform package and distribute it<br>worldwide through the Microsoft Store.                                                     | ~         | ~                 | ~           | ~            |             |
| Automatic Updater                                                                                                    |           |                   |             |              |             |
| Advanced Updater tool<br>Highly configurable and versatile, it automatically checks for, downloads<br>and installs patches and updates.                                                  | ~         | ~                 | ~           | ~            |             |
| Visual Updates Editor<br>Edit your updates configurations visually in dedicated projects and build in<br>multiple locales.                                                               | ~         | ~                 | ~           | ~            |             |
| <b>HTTP authentication, HTTPS</b><br>Downloading over HTTPS is supported, as well as HTTP authentication<br>which prompts for a user and password.                                       | ~         | ~                 | ~           | ~            |             |

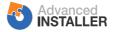

|                                                                                                    | Architect | Enterprise | <u>Java</u> | <b>Professional</b> | <u>Free</u> |
|----------------------------------------------------------------------------------------------------|-----------|------------|-------------|---------------------|-------------|
| Server-side license check<br>Server-side license check is supported, as another way to hinder piracy.                                                                                                    | ~         | ~          | ~           | ~                   |             |
| Windows Store                                                                                                    |           |            |             |                     |             |
| Windows Store Apps<br>Package your applications for next generation deployment in Windows<br>8/8.1/10 and beyond with AppX.                                                                                      | ~         | ~          | ~           | ~                   |             |
| Import Windows Store Apps<br>Import and edit existing Windows Store App packages using the friendly<br>Advanced Installer GUI.                                                                                   | ~         | ~          | ~           | ~                   |             |
| Mobile Installers<br>Create CABinet packages that can be used to install applications on<br>Windows CE / Mobile platforms.                                                                                       | ~         | ~          | ~           | ~                   |             |
| MSIX • Desktop Bridge<br>Full support to build, debug and customize MSIX(AppX) packages for your<br>Win32/.NET applications, through Desktop Bridge. Create UWP and WSA<br>packages from your existing projects. | ~         | ~          | ~           | ~                   |             |
| Package Support Framework<br>Migrate to the MSIX package standard by using the built-in support for the<br>Package Support Framework.                                                                            | ~         | ~          | ~           | ~                   |             |
| Internet Information Services (IIS)                                                                                                    |           |            |             |                     |             |
| Web Sites and Web Applications<br>Configure and deploy Web Sites, create Front Page Server Extensions, Web<br>Application Mappings, etc.                                                                         | ~         | ~          | ~           | ~                   |             |
| Import Web Applications<br>Quickly configure web sites, virtual directories and application pools by<br>importing directly from your working configurations.                                                     | ~         | ~          | ~           | ~                   |             |
| <b>Virtual Directories</b><br>Configure and deploy Virtual Directories, associate a Web Application, open<br>FTP access, etc.                                                                                    | ~         | ~          | ~           | ~                   |             |
| <b>Configure IIS server</b><br>Configure the IIS server, register ISAPI filters, backup the metabase, open<br>the Management Console, FastCgi Applications.                                                      | ~         | ~          | ~           | ~                   |             |
| Application Pools<br>Assign specific configuration settings to a worker process (or processes)<br>that services a group of applications.                                                                         | ~         | ~          | ~           | ~                   |             |
| <b>IIS 5.1 to 10</b><br>Full support for IIS 5.1, 6, 7, 8, 8.5 and 10 running on Microsoft Windows XP all the way to Windows 10 and 2012 R2 Server OSs.                                                          | ~         | ~          | ~           | ~                   |             |
| User Accounts integration<br>Configure anonymous access for IIS or authentication fully integrated with<br>the User Accounts functionality.                                                                      | ~         | ~          | ~           | ~                   |             |

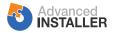

|                                                                                                    | Architect | <u>Enterprise</u> | <u>Java</u> | Professional | Free |
|----------------------------------------------------------------------------------------------------|-----------|-------------------|-------------|--------------|------|
| HTTPS/SSL configuration<br>Configure HTTPS/SSL parameters for websites: bindings, digital certificates<br>and options.                                                 | ~         | ~                 | ~           | ~            |      |
| ASP.NET support<br>Dedicated wizard. Register your ASP.NET (including .NET 4.5) web<br>application with IIS 7/8 or with IIS 5/6.                                       | ~         | ~                 | ~           | ~            |      |
| Configure Custom Properties<br>In addition to the dedicated UI features, custom properties help you modify<br>the majority of IIS 7 or above attributes/collections.   | ~         | ~                 | ~           | ~            |      |
| For Java Installer Features                                                                                                    |           |                   |             |              |      |
| <b>Console/GUI Java applications</b><br>Package both console applications (within a terminal window) and GUI applications (that have a graphical user interface).      | ~         | ~                 | ~           |              |      |
| Write Win32 services in Java<br>Quickly and easily create, package, install and run Win32 services written in<br>Java.                                                 | ~         | ~                 | ~           |              |      |
| Multiple Java applications per package<br>Install several Java applications (each with its own settings and native<br>launcher) with the same package.                 | ~         | ~                 | ~           |              |      |
| <b>100% native code, no JVM overhead</b><br>Installers contain only native code and technologies, for the smallest<br>footprint and the tightest platform integration. | ~         | ~                 | ~           |              |      |
| <b>Wizard for Java Project creation</b><br>Use the wizard to create complete Windows and Mac OS X installers for<br>your Java application in mere minutes.             | ~         | ~                 | ~           |              |      |
| Import Eclipse projects<br>Point Advanced Installer to your Eclipse project and it will instantaneously<br>create your installer and launchers.                        | ~         | ~                 | ~           |              |      |
| Import IntelliJ IDEA projects<br>Powerful wizard employed to help you create installation packages by<br>importing IntelliJ IDEA workspaces.                           | ~         | ~                 | ~           |              |      |
| Pack200 packing for JAR files<br>Coupled with LZMA compression, can reduce the size of code archives to as<br>low as 20% of the initial size.                          | ~         | ~                 | ~           |              |      |
| Flexible ClassPath, Library and System paths<br>Include JAR files, folders, Windows Installer properties and environment<br>variables in your application's paths.     | ~         | ~                 | ~           |              |      |
| Edit JVM parameters<br>Easy to use GUI to edit runtime options, system properties, VM command<br>line and other parameters.                                            | ~         | ~                 | ~           |              |      |
| <b>Powerful memory sizing options</b><br>Specify JVM initial and maximum heap and stack sizes, fixed or in bounded physical memory percentages.                        | ~         | ~                 | ~           |              |      |

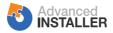

|                                                                                                    | Architect | <u>Enterprise</u> | <u>Java</u> | Professional | Free |
|----------------------------------------------------------------------------------------------------|-----------|-------------------|-------------|--------------|------|
| <b>JRockit JRE</b><br>Bundle or run your Java applications using the JRockit Java Runtime<br>Environment.                                                      | ~         | ~                 | ~           |              |      |
| <b>JRE bundling</b><br>Create packages that include a private JRE for your application or a bundled<br>one to install on the computer.                         | ~         | ~                 | ~           |              |      |
| JRE/JDK prerequisite<br>Check if the right JVM is present on the target machine and, if necessary,<br>download and install it.                                 | ~         | ~                 | ~           |              |      |
| Java Native Launcher                                                                                                    |           |                   |             |              |      |
| <b>JRE/JDK detection and selection</b><br>Powerful and customizable way to find the installed JVMs and to select the one fitted to run your application.       | ~         | ~                 | ~           |              |      |
| Your process name instead of java/javaw<br>Set your own process name to appear in the task manager and the<br>Windows XP task bar groups.                      | ~         | ~                 | ~           |              |      |
| Custom application/EXE icon<br>Include a professional native Windows ICO icon in your executable, with<br>multiple resolutions and color depths.               | ~         | ~                 | ~           |              |      |
| File version and name for executable<br>Embed the version information and name into the generated executable file<br>of your Java application.                 | ~         | ~                 | ~           |              |      |
| <b>Instant-on native splash screen</b><br>A custom splash screen displayed as soon as the EXE file is launched,<br>without having to wait for the JRE to load. | ~         | ~                 | ~           |              |      |
| Java 6 native splash screen<br>Use the standard Java 6 native splash screen API if available, or fall back on<br>the one provided otherwise.                   | ~         | ~                 | ~           |              |      |
| <b>User friendly error handling</b><br>Errors are treated internally, or if not possible, presented to the user well explained and with solution suggestions.  | ~         | ~                 | ~           |              |      |
| <b>Single application instance</b><br>Optionally enforce a system-wide unique instance of your product,<br>redirecting secondary launches to this instance.    | ~         | ~                 | ~           |              |      |
| Stdout and stderr redirection<br>Redirect the standard streams to files so the user can check for errors and<br>exceptions even for GUI applications.          | ~         | ~                 | ~           |              |      |
| Native 64-bit launcher<br>A native 64-bit Java launcher version allows you to load your application into<br>a discovered (or bundled) 64-bit JRE.              | ~         | ~                 | ~           |              |      |
| <b>Embed JAR in EXE</b><br>Protect your application code and simplify deployment by running your JAR directly from the native launcher, without an extraction. | ~         | ~                 | ~           |              |      |

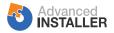

|                                                                                                    | Architect | Enterprise | <u>Java</u> | <b>Professional</b> | <u>Free</u> |
|----------------------------------------------------------------------------------------------------|-----------|------------|-------------|---------------------|-------------|
| Mac OS X Packages                                                                                                    |           |            |             |                     |             |
| Mac OS X standalone bundles                                                                                             |           |            |             |                     |             |
| Create standard, standalone, native application bundles for your Java products to be installed on Mac OS X computers.   | ~         | ~          | ~           |                     |             |
| Java applications for Mac OS X                                                                                          |           |            |             |                     |             |
| Build standalone Java applications ready to be signed and published on the App Store.                                   | ~         | ~          | ~           |                     |             |
| Translate Windows settings to Mac OS X                                                                                  |           |            |             |                     |             |
| Every installer setting with an equivalent on Mac OS X will be used directly<br>like it is used in the Windows package. | ~         | ~          | ~           |                     |             |
| Platform-specific Mac OS X settings                                                                                     |           |            |             |                     |             |
| Settings that are specific to Mac OS X can be specified separately for the best platform integration.                   | ~         | ~          | ~           |                     |             |
| Minimum Mac OS X version                                                                                                |           |            |             |                     |             |
| Specify the minimum version of Mac OS X required to run your application.                                               | •         | •          | •           |                     |             |
| Native Mac OS X icon                                                                                                    |           |            |             |                     |             |
| Specify a ICNS file to be used to graphically identify your application on Mac OS X.                                    | ~         | ~          | ~           |                     |             |
| Mac OS X splash screen                                                                                                  |           |            |             |                     |             |
| Display a specified splash screen when launching your application on Mac OS X.                                          | ~         | ~          | ~           |                     |             |
| Mac OS X localization                                                                                                   |           |            |             |                     |             |
| The Mac OS X packages are also easily localizable, with a number of built-in<br>languages already included.             | ~         | ~          | ×           |                     |             |
| Mac OS X file associations and mime types                                                                               |           |            |             |                     |             |
| Define document types and associate them with your application.                                                         | •         | •          | •           |                     |             |
| Enterprise Features                                                                                                    |           |            |             |                     |             |
| XML Search                                                                                                    |           |            |             |                     |             |
| Search in XML files and return the values of elements attributes or text                                                |           |            |             |                     |             |

| XML Search<br>Search in XML files and return the values of elements, attributes or text<br>nodes.                                                | ~ | ~ |  |  |
|----------------------------------------------------------------------------------------------------|---|---|--|--|
| Update XML files<br>Insert, replace or remove elements and attributes in XML files. Patch XML<br>config files, register in XML frameworks.       | ~ | ~ |  |  |
| Update TXT files<br>Insert, replace or remove any string in any file type installed by your package<br>or already present on the target machine. | ~ | ~ |  |  |
| <b>Licensing</b><br>The licensing module offers ready to use trial and registration (with maintenance plans) functionality for your application. | ~ | ~ |  |  |

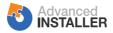

|                                                                                                    | Architect | Enterprise | <u>Java</u> | <b>Professional</b> | <u>Free</u> |
|----------------------------------------------------------------------------------------------------|-----------|------------|-------------|---------------------|-------------|
| Install Drivers<br>Specify drivers for install using the Windows Driver Install Frameworks<br>(DIFx), version 2.1.                                        | ~         | ~          |             |                     |             |
| <b>Convert EXE installers to MSIs</b><br>Powerful wizard will convert any EXE setup into an MSI ready for network<br>deployment through Active Directory. | ~         | ~          |             |                     |             |
| User Accounts and Groups<br>Allow your installers to create user accounts and groups on the user's<br>computer.                                           | ~         | ~          |             |                     |             |
| Task scheduler<br>Create and fully configure tasks to be run by the native Windows Scheduler<br>service.                                                  | ~         | ~          |             |                     |             |
| <b>Scheduled Updates</b><br>The Updater integrated with the Task Scheduler allows you to run updates<br>from the Windows Scheduler service.               | ~         | ~          |             |                     |             |
| CD/DVD Autorun<br>Quickly enable your product to automatically start from CDs and DVDs.<br>Powerful, customizable, Windows 7-Ready launcher.              | ~         | ~          |             |                     |             |
| <b>Folder sharing</b><br>Easily share folders on install, setting the sharing permissions for secured access.                                             | ~         | ~          |             |                     |             |
| Configure Windows Firewall<br>Add your application to the exception list during installation, and remove it<br>during uninstallation.                     | ~         | ~          |             |                     |             |
| Games Explorer integration<br>Easily and fully integrate your games in Windows Vista's Games Explorer,<br>specifying ratings, genres, art and more.       | ~         | ~          |             |                     |             |
| Media Center registration<br>Register your games in Windows Media Center and allow your users to run<br>them directly from there.                         | ~         | ~          |             |                     |             |
| Windows 7 Libraries<br>Easily create or add to existing Libraries like "Documents", "Pictures" or<br>"Music" on Windows 7.                                | ~         | ~          |             |                     |             |
| <b>Embedded Chainers</b><br>Embed multiple MSIs in a unified setup package and install them chained in a single, atomic transaction.                      | ~         | ~          |             |                     |             |
| Prerequisites Repository<br>Save the prerequisites you defined and reuse them in other projects.                                                          | ~         | ~          |             |                     |             |
| Multiple Instances<br>Allow the installation of multiple instances of your product on the same<br>computer.                                               | ~         | ~          |             |                     |             |

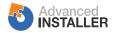

|                                                                                                    | Architect | <u>Enterprise</u> | <u>Java</u> | Professional | <u>Free</u> |
|----------------------------------------------------------------------------------------------------|-----------|-------------------|-------------|--------------|-------------|
| MSI Transforms                                                                                                    |           |                   |             |              |             |
| Capture user input during an install or the differences between two MSI databases into a Windows Installer transform.   | ~         | ~                 |             |              |             |
| Custom Tables editor                                                                                                    |           |                   |             |              |             |
| Visually define new tables and columns, insert rows in your MSIs. Add and edit additional data for your custom actions. | ~         | ~                 |             |              |             |
| Direct Table editor                                                                                                    |           |                   |             |              |             |
| Visually edit your MSIs and MSMs at database table and row level, customizing your installers to the tiniest detail.    | ~         | ~                 |             |              |             |
| MSI and MST Diff                                                                                                    |           |                   |             |              |             |
| Highlight MST content or MSI differences within the Table Editor. Optimize your work by reverting changes on the fly.   | <b>~</b>  | ~                 |             |              |             |
| Test in VM                                                                                                    |           |                   |             |              |             |
| Avoid damaging your local machine when testing the installation by running it in a provisioned virtual machine.         | ~         | ~                 |             |              |             |
| Dialog Editor                                                                                                    |           |                   |             |              |             |
| Modify and Create Dialogs                                                                                               |           |                   |             |              |             |
| Control every detail of the UI of your MSI packages. Add, change or remove controls, dialogs, texts and more.           | <b>~</b>  | ~                 |             |              |             |
| Full Billboard Editor                                                                                                   |           |                   |             |              |             |
| Spice up your installs, advertise your application's features (in text and images) during setup.                        | ~         | ~                 |             |              |             |
| Dialog Repository                                                                                                    |           |                   |             |              |             |
| Save time and work by reusing the dialogs and dialog templates you create in other projects.                            | ~         | ~                 |             |              |             |
| Wizard for Control Event creation                                                                                       |           |                   |             |              |             |
| Handy wizard to assist you when accomplishing the more difficult tasks of Windows Installer UI.                         | ~         | ~                 |             |              |             |
| Print Control                                                                                                    |           |                   |             |              |             |
| With just a couple of clicks, add a fully functional Print button to your License or Readme dialogs.                    | ~         | ~                 |             |              |             |
| Browse for File                                                                                                    |           |                   |             |              |             |
| Add a predefined Custom Action allowing your users to select a file (license, DB, etc.) during your installer's UI.     | ~         | ~                 |             |              |             |
| ListBox & ComboBox controls                                                                                             | -         | _                 |             |              |             |
| Predefined Custom Actions for populating, deleting and extracting data from ListBox and ComboBox controls.              | ~         | ~                 |             |              |             |
| Collect user info                                                                                                    |           |                   |             |              |             |
| Predefined Custom Action for collecting user information during install and POST-ing it to your web server.             | ~         | ~                 |             |              |             |
| UI Testing                                                                                                    |           |                   |             |              |             |
| Test your installer's User Interface as you create it, without building the full package every time.                    | ~         | ~                 |             |              |             |

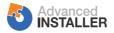

|                                                                                                    | Architect | Enterprise | <u>Java</u> | <u>Professional</u> | Free |
|----------------------------------------------------------------------------------------------------|-----------|------------|-------------|---------------------|------|
| Enhanced User Interface                                                                                                    |           |            |             |                     |      |
| External UI                                                                                                    |           |            |             |                     |      |
| External UI implementation improving the way your installers look and feel.<br>UAC compliant.                                  | ~         | ~          |             |                     |      |
| Windows 10/8/7/Vista controls                                                                                                  |           |            |             |                     |      |
| On Windows Vista or higher, use true color icons as large as 256x256 pixels and Command Link controls.                         | •         | ~          |             |                     |      |
| HTML Host control                                                                                                    |           |            |             |                     |      |
| Create HTML UIs in your installer, scripting with JavaScript. Included Windows Installer - JavaScript full two-way bridge.     | ~         | ~          |             |                     |      |
| Additional controls                                                                                                    | •         |            |             |                     |      |
| Feature Selection Tree with checkboxes, checklist, native OS Browse for Folder dialog, hyperlink, enforced EULA lecture.       | •         | •          |             |                     |      |
| Global Progress                                                                                                    |           |            |             |                     |      |
| Deterministic, installation-global progress tracking events. Correctly estimate installer completion and avoid user confusion. | ~         | ~          |             |                     |      |
| Patches                                                                                                    |           |            |             |                     |      |
| Windows Installer MSP patches                                                                                                  |           |            |             |                     |      |
| With Advanced Installer you can quickly and easily create patches for your applications.                                       | ~         | ~          |             |                     |      |
| Removable Patches                                                                                                    |           |            |             |                     |      |
| Advanced Installer generates patches that can be uninstalled separately on Windows Installer 3.0 or higher.                    | ~         | ~          |             |                     |      |
| Patch Sequencing                                                                                                    |           |            |             |                     |      |
| Guarantees your patches are always applied in the order you want (Windows Installer 3.0 or higher).                            | ~         | ~          |             |                     |      |
| Wizard for MSP Project creation                                                                                                |           |            |             |                     |      |
| Use the provided wizard to create Windows Installer Patches in mere minutes.                                                   | ~         | ~          |             |                     |      |
| Patch EXE bootstrapper                                                                                                    | •         |            |             |                     |      |
| Pack your patches in EXE files for simpler deployment. Specify custom icons, file descriptions and versions.                   | ~         | ~          |             |                     |      |
| Merge Modules                                                                                                    |           |            |             |                     |      |
| Create Merge Modules                                                                                                    |           |            |             |                     |      |
| Package the independent components you use in your applications as stand-alone MSM files.                                      | ~         | ~          |             |                     |      |
| Wizard for MSM Project creation                                                                                                |           |            |             |                     |      |
| Use the provided wizard to create Windows Installer MSM Merge Modules in mere minutes.                                         | ~         | ~          |             |                     |      |
| Configurable Parameters                                                                                                    |           |            |             |                     |      |
| Allow your users to customize the Merge Modules you provide. Specify what can be changed and how.                              | ~         | ~          |             |                     |      |

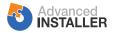

|                                                                                                    | Architect | <u>Enterprise</u> | <u>Java</u> | Professional | Free |
|----------------------------------------------------------------------------------------------------|-----------|-------------------|-------------|--------------|------|
| Server & Web Apps                                                                                                    |           |                   |             |              |      |
| Microsoft Web Deploy                                                                                                    |           |                   |             |              |      |
| Publish Web Applications to Microsoft Azure and IIS from installers using<br>Microsoft Web Deploy.                                  | ~         | ~                 |             |              |      |
| Tomcat Web Applications<br>Simple-to-build installers to easily and quickly deploy your web applications                            | ~         | ~                 |             |              |      |
| into Apache Tomcat.                                                                                                    | •         | •                 |             |              |      |
| Deploy SharePoint 2016 solutions                                                                                                    |           |                   |             |              |      |
| Included wizard will painlessly create standard MSI installers to deploy<br>SharePoint 2016 solutions.                              | ~         | ~                 |             |              |      |
| Windows Server Roles                                                                                                    |           |                   |             |              |      |
| Advanced Installer simplifies how you install roles on the server and lets you install multiple roles at the same time.             | •         | ~                 |             |              |      |
| IIS Browse                                                                                                    |           |                   |             |              |      |
| Help your users easily pick target Web Sites, Virtual Directories and<br>Application Pools by showing a list with what's available. | •         | ~                 |             |              |      |
| Microsoft Silverlight Applications                                                                                                  |           |                   |             |              |      |
| Use the dedicated UI to manage deployment solutions for Microsoft Silverlight OoB (out of browser) applications.                    | •         | ~                 |             |              |      |
| Databases                                                                                                    |           |                   |             |              |      |
| SQL Scripts                                                                                                    |           |                   |             |              |      |
| During install, configure servers and deploy SQL scripts for Microsoft,<br>Oracle, Postgre and MySQL databases.                     | •         | ~                 |             |              |      |
| SQL Queries                                                                                                    |           |                   |             |              |      |
| Interrogate SQL databases and use the retrieved information during the installation.                                                | ~         | ~                 |             |              |      |
| SQL Server Reporting Services                                                                                                    |           |                   |             |              |      |
| Upload reports, datasets or data sources to an instance of Microsoft SQL Server Reporting Services.                                 | •         | ~                 |             |              |      |
| Transaction Support                                                                                                    |           |                   |             |              |      |
| Full transaction support for running SQL Scripts on transaction-capable DBMSs.                                                      | ~         | ~                 |             |              |      |
| Sandbox Test                                                                                                    |           |                   |             |              |      |
| Test <u>SQL Queries and Connections</u> in an isolated environment on your development machine.                                     | ~         | ~                 |             |              |      |
| SQL Server Browser                                                                                                    |           |                   |             |              |      |
| Automatically discover and list Microsoft SQL Servers available on the network at install time.                                     | •         | ~                 |             |              |      |
| Allowed Databases List                                                                                                    |           |                   |             |              |      |
| List all databases the user with the associated credentials is allowed to connect to.                                               | ~         | ~                 |             |              |      |
| Architect Features                                                                                                    |           |                   |             |              |      |

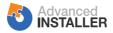

|                                                                                                    | Architect | <u>Enterprise</u> | <u>Java</u> | <u>Professional</u> | Free |
|----------------------------------------------------------------------------------------------------|-----------|-------------------|-------------|---------------------|------|
| MSI/MST Editor                                                                                                    |           |                   |             |                     |      |
| Create transforms or quickly edit existing MSI packages directly from the Advanced Installer GUI.                                                                          | ~         |                   |             |                     |      |
| MSI Conflict Detector                                                                                                    |           |                   |             |                     |      |
| Detects possible installation conflicts between a selected MSI and other MSIs from the repository.                                                                         | •         |                   |             |                     |      |
| MSIX Modification Packages                                                                                                    |           |                   |             |                     |      |
| Extended and update your MSIX packages. Decouple your main application package from its updates, speed up Windows 10 updates.                                              | •         |                   |             |                     |      |
| Repackage                                                                                                    |           |                   |             |                     |      |
| Installation Repackager                                                                                                    |           |                   |             |                     |      |
| Painlessly capture and repackage existing installations into MSI packages.<br>The repackager has UI automation and its own CLI.                                            | ~         |                   |             |                     |      |
| VMware Repackager                                                                                                    |           |                   |             |                     |      |
| Choose between performing the capture either on your development machine or on a VMware virtual machine.                                                                   | ~         |                   |             |                     |      |
| Hyper-V Repackager                                                                                                    |           |                   |             |                     |      |
| Choose between performing the capture either on your development machine or on a Hyper-V virtual machine.                                                                  | ~         |                   |             |                     |      |
| Smart Repackager                                                                                                    |           |                   |             |                     |      |
| Detect and preserve high-level constructs like services, drivers, file associations, environment variables and assemblies in scan results.                                 | ~         |                   |             |                     |      |
| 64-bit Repackager                                                                                                    |           |                   |             |                     |      |
| Capture and repackage installations on 64-bit systems, detecting 64-bit specific components and behaviors.                                                                 | ~         |                   |             |                     |      |
| Desktop App Converter                                                                                                    |           |                   |             |                     |      |
| Capture installations of Win32/.NET desktop applications, with full UI or silent, and convert them to MSIX(AppX) format.<br><b>Customize</b> them using our dedicated GUI. | ~         |                   |             |                     |      |
| Compare output with original package                                                                                                    |           |                   |             |                     |      |
| Verify what resources were added, modified or removed in the repackaged installation by comparing the results with the original installation.                              | ~         |                   |             |                     |      |
| Repackager Assistant                                                                                                    |           |                   |             |                     |      |
| Record repackager settings, take notes and capture screenshots of the installation.                                                                                        | ~         |                   |             |                     |      |
| Repackaging Updates                                                                                                    |           |                   |             |                     |      |
| Migrate your project sustanciantions from an older version of your                                                                                                    |           |                   |             |                     |      |

Migrate your project customizations from an older version of your repackaged application when repackaging a newer version.

## Application Virtualization

| Build App-V Packages                                                  |  |  |  |
|-----------------------------------------------------------------------|--|--|--|
| Full support for Microsoft's Application Virtualization technology.   |  |  |  |
| Effortlessly build App-V 4.x or App-V 5.x packages for your software. |  |  |  |

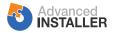

|                                                                                                    | Architect | Enterprise | <u>Java</u> | Professional | Free |
|----------------------------------------------------------------------------------------------------|-----------|------------|-------------|--------------|------|
| App-V Import<br>Create installation packages by importing existing App-V packages. Convert<br>App-V 4.x applications to App-V 5.x.                | ~         |            |             |              |      |
| App-V GUI Editor<br>Open App-V 5.x packages with Advanced Installer, edit and save the<br>changes from our friendly GUI, <b>no sequencing</b> .   | ~         |            |             |              |      |
| <b>App-V CLI Editor</b><br>Use the <b>TweakAppV.exe</b> command line interface tool as a scripting alternative to the graphical interface editor. | ~         |            |             |              |      |
| VMware ThinApp<br>Full support for VMware's ThinApp technology. Easily create a virtualized<br>version of your application from your installer.   | ~         |            |             |              |      |
| VMware ThinApp Import<br>Create installation packages by importing ThinApp project folders.                                                       | ~         |            |             |              |      |
| Mobile Device Management                                                                                                    |           |            |             |              |      |
| Save time by using the integrated deployment to System Center Configuration Manager. CLI is included.                                             | ~         |            |             |              |      |
| <b>Deploy App-V packages with SCCM</b><br>Comfortably manage virtual and physical applications deployment through SCCM and more.                  | ~         |            |             |              |      |

 $\checkmark$ 

## Microsoft Intune Deployment

Deploy your applications to Microsoft Intune by using our wizard or CLI.